**×** ميز فناوري **× <sup>×</sup>** محمد ثقفي **<sup>×</sup>**

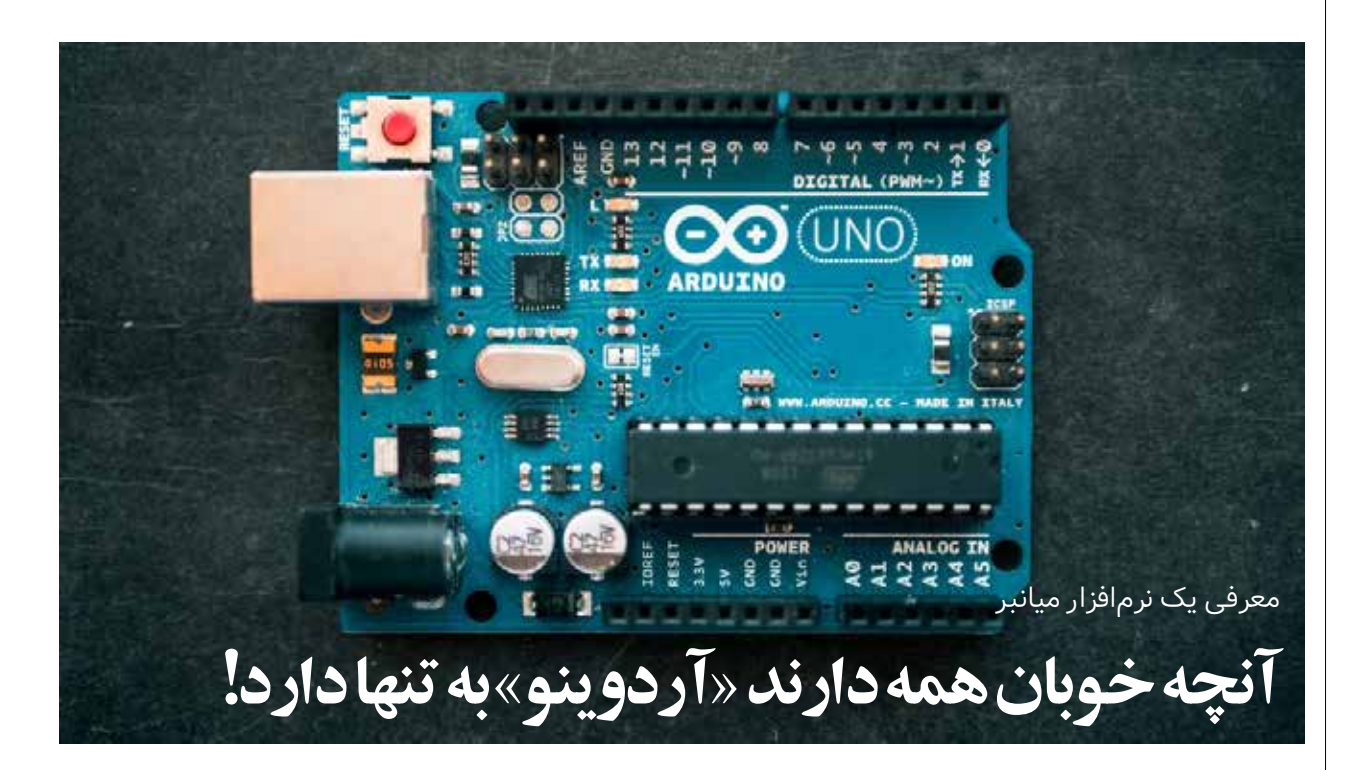

آردوینو بستری جدید از ترکیب ســه رشتة »مهندسی مکانیک، برق و رایانه« است که در حال فراگیرشدن در دنیای علم و فناوری و به دنبال آن در بازارکار است!

میخواهیم آردوینو را برای شما موشکافی کنیم تا با کاربردهای شگفتانگیز آن آشنا شوید! برای هنرجویان هنرستانی، از آردوینو و قابلیتهایش بهطور تخصصی صحبت میکنیم. چون آنها نســبت بــه بقیة جوانانی که قصد یادگیری آردوینو را دارند، چند قدم جلوترند! زیرا:

-بهطــور عمده تجربة کار عملی خوبی دارند و به قول معروف دســت به آچارشان بد نیست!

-به ابزار، کارگاه و دستگاهها دسترسی بهتری دارند. به همین دلیل، نسبت به بقیة همسن و سالهای خود ذهن خالق و مستعدتری برای ایدهپردازی و ورود به بازار کار دارند!

ً تا حاال به کارگاه یا کالس درسی مثل الکترونیک یا مکانیک خودرو حتما رفتهاید! مثلاً مبحث گیربکس و برق خودرو را متوجه شده یا بهخوبی روی آن مسلط هستید، ولی قطعاً تعمیر کارهای زیادی هستد که جلوتر از شما هستند و تجربه و اسم و رسم خوبی دارند و شما تا رسیدن به سطح آنها در بازار و رقابت با این افراد، مدت زمانی طوالنی باید وقت بگذارید و هزینه صرف کنید.

حاال چه کنیم؟ میتوانیم کنار بکشیم و از ادامة مسیر منصرف شویم و به سراغ کار دیگری برویم. خب احتمالاً در آنجا هم با این مشکل روبه رو شویم. البته راه دیگر این اســت که با تالش بیشتر، مهارت و دانش خود را برای رسیدن به سطح باتجربهها تقویت کنیم.

ً راه دوم درست است. قطعا

امروزه اکثر خودروها به حسگر (سنسور) مجهز شدهاند و بازار خودروهای خودران و هوشمند در حال رونق جدی است. این دقیقاً همان نقطهٔ مثبت و

عطف ماجرای رقابت شما مهندسان نوپای هنرستانی با تعمیرکاران باتجربه است!

اگر برای مثال به توانایی تعمیر، نصب، یا حتی ساخت و برنامهنویسی این حســگرها و این خودروهای هوشمند مسلط باشید، بهسادگی بازار هدف و کسب و کار متعلق به خودتان را در اختیار خواهید داشت!

در بستر آردوینو روش کار انواع حسگر و دستگاه را یاد میگیرید و بهراحتی توانایی وارسی و تعمیر خودرو را در کمترین زمان ممکن خواهید داشت!

هر خودرو بخشهایی مکانیکی دارد که در حوزة مکانیک و برق و حسگر قرار میگیــرد و یک رابط کاربری و نرمافزار دارد کــه در حوزة رایانه قرار میگیرد. آردوینو همة این توانایی را با هم در اختیار شما قرار میدهد! البته کاربرد آردوینو به خودروی هوشمند محدود نیست!

طراحي و ساخت حسگر ســنجش دما، رطوبت خاک، تشخیص حضور انســان، دزدگیر لیزری، رقص نور، خانهای با همة دستگاههای هوشمند و هدايتپذير با تلفن همراه، ماشین خودران هوشمند، دستگاه سنجش نشتی گاز، دستگاه کنترل گلخانة هوشمند، دستگاه کنترل پیامکی کارخانه، انواع روبات هوشمند، بازوهای روباتی کارخانهها در بستر آردوینو قابل انجام است.

حال میخواهیم یادگیری و كار با اين ابزار را شروع کنیم.

در ابتدا باید بدانیم که آردوينو به دو قسمت نرمافزار و سختافزار تقسیم میشود. در بخش نرمافزار به برنامهنویسی و تنظیم دستورات میپردازیم. چگونگی ارتباط میان قسمتهای مختلف، سرعت انتقال اطالعات، شرطها و قانونها، تعیین ورودیها و خروجیها همه در قسمت نرمافزار آردوینو جای میگیرند. این بخش در واقع مهمترین بخش برنامهنویسی و هوشمندسازی را شامل میشــود. تمامی این عملیاتها در نرمافزاري اختصاصی که خود شرکت آردوینو ارائه داده قابل انجام است. در ادامه، روش نصب این نرمافزار بر روی سامانة عامل ویندوز را با هم مرور میکنیم.

### **)**IDE Arduino**( <sup>1</sup> نرمافزار آردوینو**

برای نصب نرمافزار آردوینو روی ویندوز مراحل زیر را طی میکنیم: .1 بــه وبــگاه cc.arduino مراجعــه و گزینة SOFTWARE را انتخاب میکنیم.

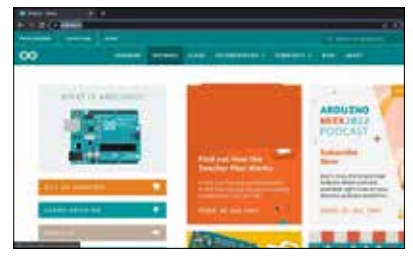

Win 7 and newer  $\zeta$ . روی عبـــارت تليک( کليک) می کنيم.

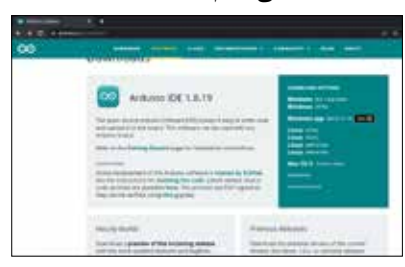

ا. وی گزینهٔ JUST DOWNLOAD تلیک  $\zeta_3$ ميكنيم و منتظر میمانیم تــا بارگيري کامل شود.

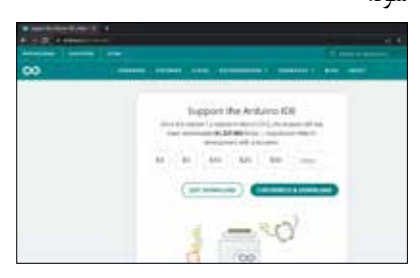

.4 طبق مراحل زیر نرمافزار را نصب ميكنيم.

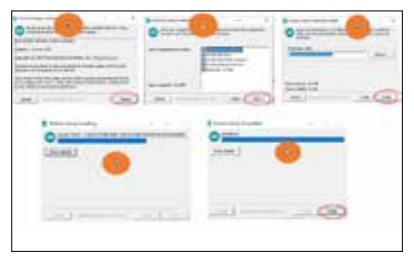

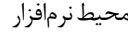

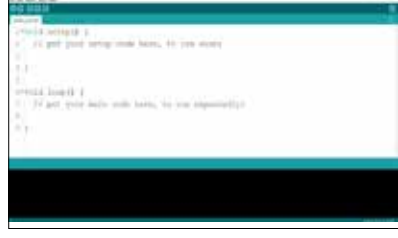

نرمافزار آردوینو از چند منو و پنج کلید میانبر تشكيل شده است.

## **گزينة** file

New: نوشتن برنامهای جدید Open: بازکردن پروژه ً اي که قبال نوشتهایم. Recent Open: باز کردن پروژههایی که همین اواخر روی آنها کار کردهاید: Examples: شــامل مثالهایی برای شــروع برنامهنویسی آردوینو و آموزش کار با آن است. Close و Quit: هردو برای خروج از برنامه. Save: ذخیرة آخرین تغییرات در برنامة نوشته شده.

As Save: برای ذخیرة برنامة نوشــته شده در یک مکان دیگر از حافظه. Preferences: اعمال تنظيمات.

#### **گزينة** Edit

Undo: رفتــن به یک مرحله قبــل از آخرین تغییرات. Forum for Copy: رونويســي کل دستورات نوشته شده. Uncomment/Comment: گزينة پرکاربردی که براي تبدیل خط یا خطوط انتخابشــده به

يادداشت و برعکس.

## **گزينة** Sketch

این گزينــة از پرکاربردتریــن منوهاینرمافزار است. Sketch به معنی طرح است؛ طرحی که ما داریم روی آن کار میکنیم. Compile/Verify: بــا انتخــاب ایــن گزینه، آردوینو طــرح نوشتهشــده را از نظر غلطهاي

امالیی و اشتباهات دستوری بررسی میکند. Upload: با انتخاب ایــن گزینه ابتدا /Verify Compile اجــرا ميشــود و ســپس از طریق درگاه USB و سيم USB که به تختهمدار)برد( آردوینو متصل است، رمز دستوری به آردوینو فرستاده میشوند. Library Include: یــک از گزینههای مهم که در آینده بهطور مفصل توضيح داده خواهد شد.

# **گزينة** tools

Format Auto: مرتبســازی شــکل برنامه و رمزهای نوشتهشده. Board: هنگامیکه میخواهیم برنامهاي برای

یک آردوینوی خاصی بنويســيم ابتدا باید نوع تختهمدار را از این منو انتخاب كنيم.

Port: وقتی نام تختهمــدار را از منوی Board انتخــاب و تختهمدار آردوینــوی مربوطه را به درگاه USB رايانه متصل كرديم، آن تختهمدار برای خود یک درگاه را اشــغال میکند. شمارة درگاه Com مربوطه را در این فهرست نمایش میدهد. ما بایــد آن را انتخاب كنيم تا بتوانیم برنامــة خودمان را روی تختهمــدار بارگذاری كنيم.

#### **کلیدهای میانبر**

 نمادهايي در گوشــة سمت چپ باالي محیط میبینید. تعدادی از گزینههای پرکاربرد هستند که برای دسترســی راحتتر در اینجا قرار داده شدهاند.

 تا به اینجا نحوة نصب نرمافزار آردوینو را برای شروع برنامهنویسی یاد گرفتيم. در آموزشهای بعدی آردوینو را بررســی خواهیم کرد و نحوة شروع کار در این ابزار را یاد خواهیم گرفت.

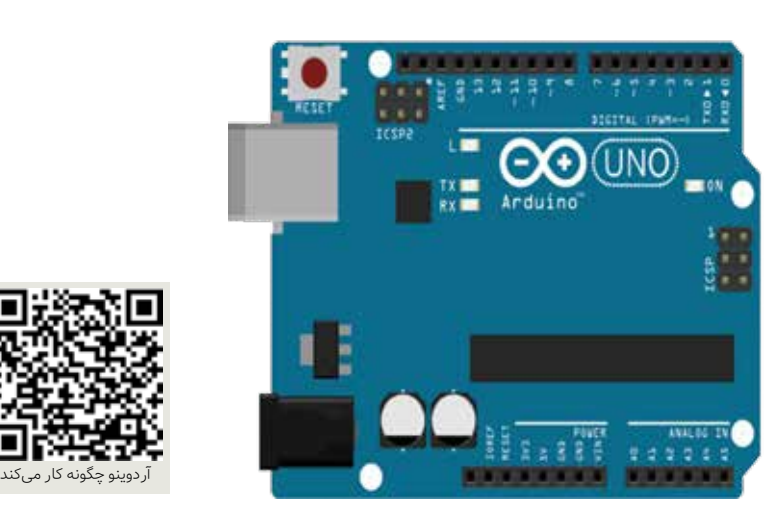